#### *January - March 2023*

# 2nd Quarter FM SYSTEMS NEWSLETTER

#### **Coming Summer 2023**

#### **Leave Web Mobile App**

- *Create, edit, concur, approve, authorize and return from most leave types*
- *View simplified profile information*
- *Able to view all open leave*
- *Update leave/return information*
- *Supervisors, Commanders, and CSS/Base FM can view and take action*

#### **Inside this issue:**

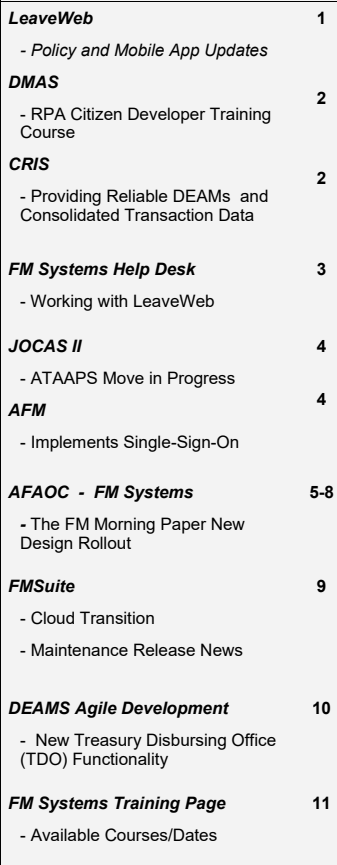

In our efforts to continuously provide the best user experience possible, we have recently deployed a new LeaveWeb version. This update includes multiple policy updates for various leave types, updates to the DAF988, adding descriptions to all Rule Number selections for Permissive Leave types, and corrections to the Copy Request feature, along with many other enhancements and corrections. Some changes you will notice include:

\* Leave Types E (Reenlistment) and H (Special) have been removed from leave type selection and the DAF988 per policy direction.

\* We have also added Permissive TDY (PTDY) Rule Number descriptions across the application and this addition makes proper selection of the PTDY leave types straightforward for the field. The PTDY Rule Number and description will display in the Remarks block of the DAF988.

\* We have corrected an issue where the Copy Request function displayed a grey screen error, so previous leaves are once again available to copy. Due to policy changes regarding Alaska and Hawaii, any leaves copied for those states will automatically update the country field since it is a Non-foreign OCONUS selection.

\* Multiple corrections have been made to the Inboxes to prepare for the LeaveWeb Mobile App

deployment. The Approve Leave Inbox now gives Commanders/ Designees visibility of leaves from redirected units. Authorize Leave Inbox changes were made to ensure that if a member has a PCS while a leave is still in process, the leave will stay at the original organization and end up in the administering organization's Leave Audit.

\* The CC Inbox has also been updated to display leaves in the Commander Approve Leave Inbox for the unit and CSS the user has privileges for Unit Admins and CSS Admin/Authorize privileges.

\* A much-needed improvement for our Base FM's has been implemented removing the rank restriction for Leave Types B (Delay EnRoute/TDY), M (Delay EnRoute/PCS), and Y (Recruiters Assistance). The LeaveWeb Mobile App is under construction. We are making great strides on its development. The app will work for Android and iOS devices and will provide basic features. The mobile application will provide users the convenience of:

- Creating, editing, concurring, approving, authorizing, and returning from most leave types
- Viewing your basic profile information, including Current Leave balance, Use/ Lose Leave balance, and leave available through ETS

## **Policy and Mobile App Updates**

- Copying Requests from a 2-year Leave History
- Viewing all open leave and statuses

Functions still required to be managed within the main LeaveWeb website include:

• Any administrative actions (i.e. Registration, editing a Profile, User Search, Privilege Search, Leave Search, Leave Audits, CC Inbox, Reports, Organization Administration)

Submitting leaves on behalf of another member

Submitting or working leave types B, M, R, and Y. While viewable and trackable in the mobile app, these leave types must be submitted or worked on the website.

• View or download documents. While you can upload documents within the mobile app, viewing and downloading is restricted to the main website to protect PII.

• Printing of the DAF988

• Viewing Remarks/Request **History** 

We look forward to delivering this new capability to the field Summer of 2023.

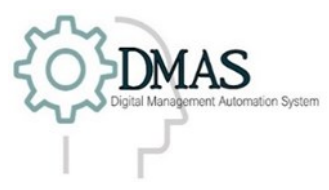

### **RPA Citizen Developer Training Course**

 The DMAS RPA Training Team was created in September of 2022

with the goal of providing RPA development training to Financial Management personnel across the Air Force. In collaboration with DMAS Developers and Process Analysts, our training has been tailored to showcase automation capabilities within Financial Management systems and business processes.

As part of our training efforts, our team has designed an RPA Citizen Developer training. The RPA Citizen Developer course is a 4-day, hands-on instructional class centered around automation development in UiPath's StudioX. This course introduces UiPath StudioX and automation development to students without the need for previous programming experience.

To date, our team has provided specialized training in the form of a lunch and learn for AFMC, as well as our first RPA Citizen Developer class at JBSA. The training course at JBSA provided Citizen Developer training to 28 students from all around the world. The training provided gives students all the necessary tools to build automations for their work centers. The training is a great introduction into RPA and how it can be applicable to Financial Management Organizations around the air force.

Looking ahead, our team is finalizing development on a second course. This 5-day full week course focuses on more advanced automation development in UiPath Studio and builds on the information taught in the Citizen Developer Course by expanding into programming concepts and enhanced RPA capabilities. Our goal with this class will be to further develop FM Citizen Developers and provide the resources that will allow more direct impact at the base level. In addition, these courses have been approved for CET credit and can be found on the FM Catalog via FM Online. As interest in RPA development grows every day, the RPA Training Team is prepared and excited to develop new courses for the ever-increasing demand within the Air Force.

Financial Management RPA Citizen Developer Course: [RPA Citizen Developer](https://fmonline.ousdc.osd.mil/FMmyLearn/CourseDetails.aspx?id=26173) Financial Management RPA Developer Course: [RPA Developer Course](https://fmonline.ousdc.osd.mil/FMmyLearn/CourseDetails.aspx?id=26174)

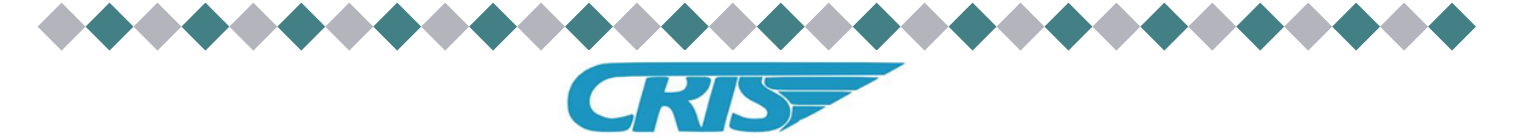

## **Providing Reliable DEAMS & Consolidated Transaction Data**

*Have you looked at the new perspectives released in CRIS? Built as a response to our new General Ledger (GL) and Treasury Balance (TB) feeds from DEAMS, these include all transactions posted to the GL, which are then validated to the TB to ensure accuracy. They provide CRIS users with accurate and reliable GL transactions improving confidence when managing and tracking activities in DEAMS.* 

*Additionally, these new perspectives combine DEAMS transactions with transactions from GAFS-BQ, AFM, and EFD, while keeping all the familiar ad-hoc query capabilities.* 

#### *These 7 new perspectives:*

- **DEAMS GL**: If you need to find any GL transaction on or after 1 Oct 2018, this perspective is the place to look.
- **Consolidate Transaction Register (CTR)**: CRIS users have been asking for a perspective that contains transactions from the DEAMS GL, GAFS-BQ STH, EFD, and AFM in one location. The CTR is that perspective. It allows CRIS users to design queries that fit their needs, from rolling transactions up to the highest level to drilling down to each transaction.
- **CTR Summary**: Sometimes users simply need to just see a Status of Funds. The CTR Summary is a cumulative view of each of the four sources of the CTR when transactional data is not needed.
- **CTR FAD Balance**: This perspective only contains the transactions and documents that pertain to funding authority. It also provides the ability to automatically display whether an operating entity's funding documents are in balance with accounting systems.
- **CTR Open Document**: More than a standard ODL, the CTR Open Document perspective provides users with all open documents with all their underlying transactions from the CTR.
- **CTR Open Travel:** Like the CTR Open Document perspective, the CTR Open Travel perspective provides users with the travel open documents and their underlying transactions from the CTR.
- **CTR Open Commitments:** A different spin on open commitments, the CTR Open Commitments perspective contains every transaction for an open commitment document regardless of the stage of accounting.

*To make it easy for you to try these new perspectives we have provided basic preformatted templates you can import and then adjust to fit your needs. You can retrieve those templates and our training aides on our SharePoint site:*  [SFIS perspectives & training aides](https://usaf.dps.mil/:f:/r/sites/saf-fm/FMF/FMFS/AFFSO/CRIS%20Documents/User%20Guides%20and%20Information/SFIS%20perspectives%20%26%20training%20aides?csf=1&web=1&e=6xoipR)

## **FM SYSTEMS Help Desk - Working with LeaveWeb**

The latest update for LeaveWeb, V 4.0.3.5, included several fixes such as Leave Processing and Requests and Leave Search.

If a user changes bases, any leave requests not returned and finalized will stay *at the base in which it was entered* - the flow of approval/authorization will not change. If the leave needs to be submitted under the new base instead of the original base, the leave request can be canceled by the original base's finance office. Once canceled, the user has the option to re-enter the leave at their new base.

If you have questions on how the leave is to be processed (either at the original base or new base), please reach out to your supervisor for further instruction.

For base finance users at the original base to see leave, they will need to use the "Leave Search" function to search for the user to find and view the request. Base finance users of the original base will *NOT* be able to use the "Users" search function to find the leave request and act or view.

Base finance members of the new base will be able to search for the user using the "User" search but *WILL NOT* be able to cancel or work the leave.

You can find the "Users" and "Leave Search" buttons on the left-hand side of your screen. "Leave Search" can be used for searches based on *where* the member's organization was *at the time the leave was created and submitted.*

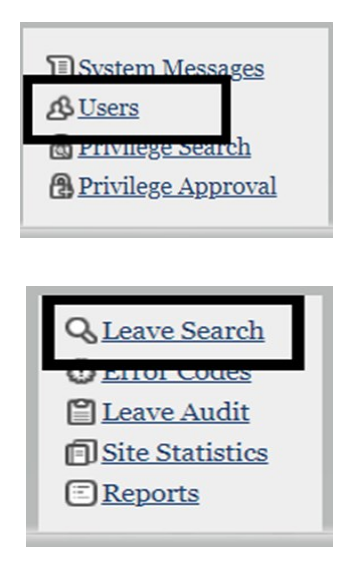

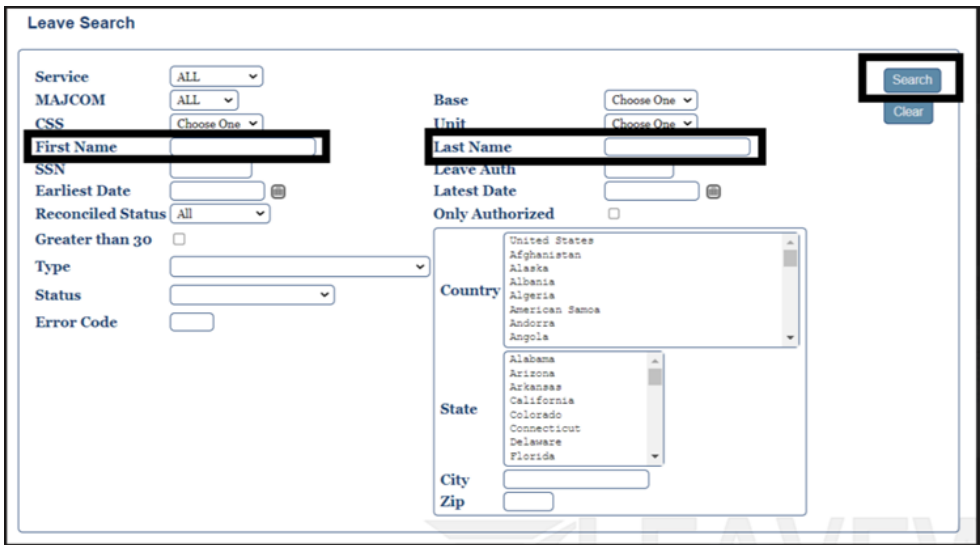

For further assistance, please contact the **FM SYSTEMS Help Desk**

*Phone: 937-257-3117 or DSN: 312-787-3117*

Email: saf.fmpaffso.customerservice@us.af.mil

*Hours: M-F 0700-1700 EST*

## **JOCAS II … ATAAPS Move In Progress**

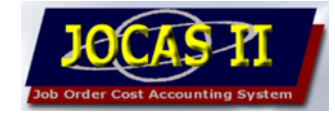

The effort to move JOCAS II labor entry and timekeeping to the Automated Time Attendance and Production System (ATAAPS), which began in 2021, is getting closer to becoming reality. The JOCAS II PMO worked with functional JOCAS II subject matter experts to finalize the requirement, which includes receiving the necessary time and attendance data from ATAAPS and then feeding this data into JOCAS II to be costed and billed accordingly. The projected process is:

- 1. Receive ATAAPS Source Data Automation (SDA) file bi-weekly
- 2. Process ATAAPS SDA file to create upload file which includes all JOCAS labor cost elements, Civilian Benefits Acceleration

Rate (CBAR), and other additions to raw labor cost

- 3. Validate labor upload file through standard JOCAS process
- 4. Insert validated labor history and labor history detail records into respective tables
- 5. Capture invalid records for correction
- 6. All other processes in JOCAS II beyond labor history will remain unchanged

 ATAAPS has completed development of the SDA file and now DISA is testing the file. Once this testing is completed, JOCAS II will begin Government Acceptance Testing (GAT) to ensure it meets our requirements. This testing process will start with the PMO but will eventually include JOCAS II sites.

#### *"ATAAPS has completed development of the SDA file and now DISA is testing the file."*

The deployment of ATAAPS interface will go live only after:

- GAT has been completed
- PMO and sites approve
- ATAAPS has been provided a file of all applicable JON/ WBS used by JOCAS II sites
- All current JOCAS II labor entry users are properly trained on ATAAPS
- All applicable JOCAS II users have been migrated to ATAAPS
- JOCAS II Labor Entry functions are deactivated

 There is still much work to be done to finally get JOCAS II labor transitioned to ATAAPS but we are heading down the final stretch of this extraordinary effort.

## **AFM Implements Single Sign-On (SSO)**

AFM has implemented Single Sign-On (SSO) through Okta. This new process redirects users to the Okta site, where they will have to authenticate using their CAC before logging into AFM. Once users have been authenticated in Okta, they will be redirected back to the AFM login screen.

The Department of the Air Force's Independent Public Accountant identified multiple material weaknesses resulting from noncompliant Information Technology

system environments. Okta SSO is the first step in fully implementing Identity Credential Access Management (ICAM) to address those weaknesses.

This ICAM Strategy encompasses the full range of activities related to the creation of digital identities and maintenance of associated attributes, credential issuance for person/ non-person entities, authentication using those credentials, and making access management control decisions based on authenticated identities and associated attributes.

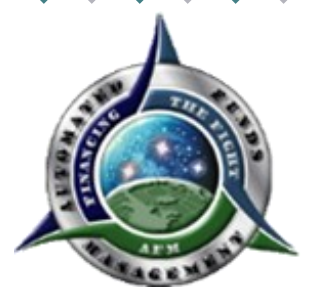

*For any questions about Okta or FM Systems access, please contact the AFAOC/FM Systems Help Desk at DSN 312-787-3117 or:* 

*[saf.fmpaffso.customerservice@us.af.mil](mailto:saf.fmpaffso.customerservice@us.af.mil)*

## AFAOC - FM SYSTEMS

## The FM Morning Paper New Design Rollout

 The FM Morning Paper, hosted on the [AFAOC Data Analytics SharePoint page,](https://usaf.dps.mil/teams/22641/SitePages/Home.aspx) has become a primary source of information for FMers across the enterprise. At the flip of a filter, users can access up-to-date information on their financial programs, down to document-level detail in many cases. The FM Morning Paper, along with other AFAOC Data Analytics products, was lauded by Mr. Stephen Herrera, former Principal Deputy Assistant Secretary of the Air Force, Financial Management and Comptroller, in August 2021 as a great time-saving resource that everyone should be utilizing.

 The FM Morning Paper continues to evolve to meet our customers' needs. On 10 February 2023, the AFAOC Data Analytics team released a design update to the [FM Morning Paper,](https://app.mil.powerbigov.us/Redirect?action=OpenReport&appId=9af7d117-e76f-40a0-a674-f2ee29d46cfb&reportObjectId=eac051e5-825a-4a81-bb84-6a273217b8b8&ctid=8331b18d-2d87-48ef-a35f-ac8818ebf9b4&reportPage=ReportSection&pbi_source=appShareLink) which is located within the AFAOC Analytics application and housed on Microsoft Power BI. Content impacted by this update include:

**1. Navigation menu 3. Page content**

**2. Page order 4. Personalized visuals**

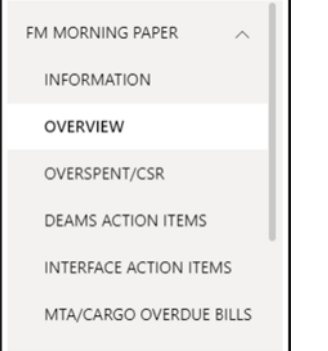

#### **UPDATE TO LEFT-HAND PAGE NAVIGATION**

When users first open the FM Morning Paper, they are met with the page navigation provided on the left-hand side of the application. The previous version of the application contained ten options for users to select from. The updated release condensed those ten selections down to six.

#### **THE INFORMATION PAGE** (the first page).

The only update to this page is to the AS OF TIME table, which now includes a SECTION column. This column allows the user to easily identify which tabs are under each page in the new layout, while still delivering the system time the data was extracted.

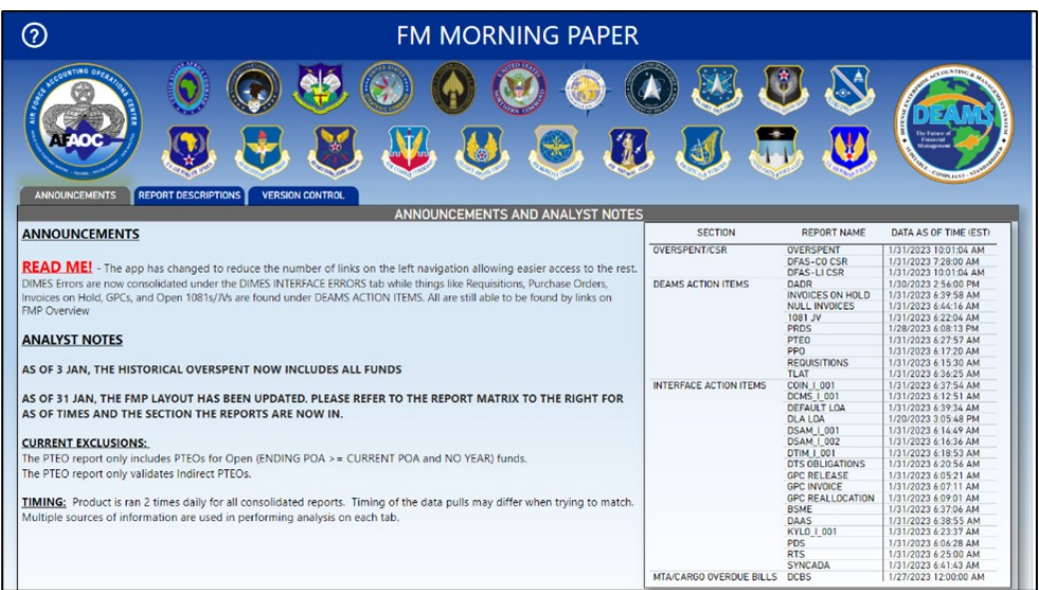

#### **THE OVERVIEW PAGE** (the second page).

This page has the same functionality; however, the layout has been updated with a new look and feel. The page still allows for a rapid overview of all errors impacting your filtered criteria and rapid navigation by clicking on any of the report summaries. The OVERVIEW page is now designed to show which tabs fall under each section of the lefthand navigation pane.

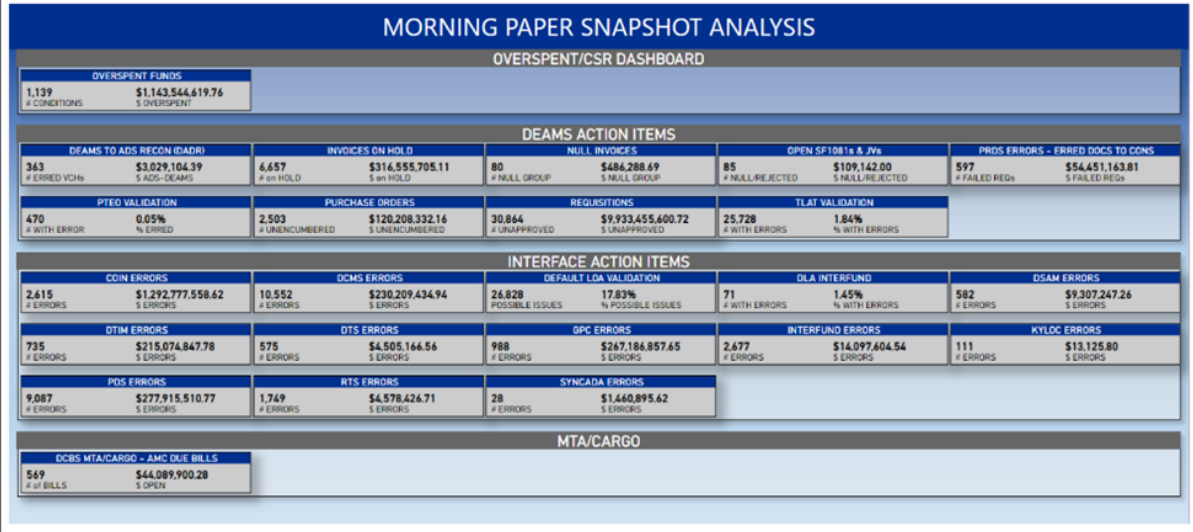

#### **THE OVERSPENT/CSR PAGE** (the third page).

This page is made up of the Overspent/CSR Dashboard, Overspent/CSR Graph/Data view, and the Historical Overspent view. The Overspent/CSR report was separated because the data is no longer a DEAMS-only action. This report covers DEAMS overspent conditions as well as GAFS CSR Management Notices. The oversight of these situations warranted a dedicated page.

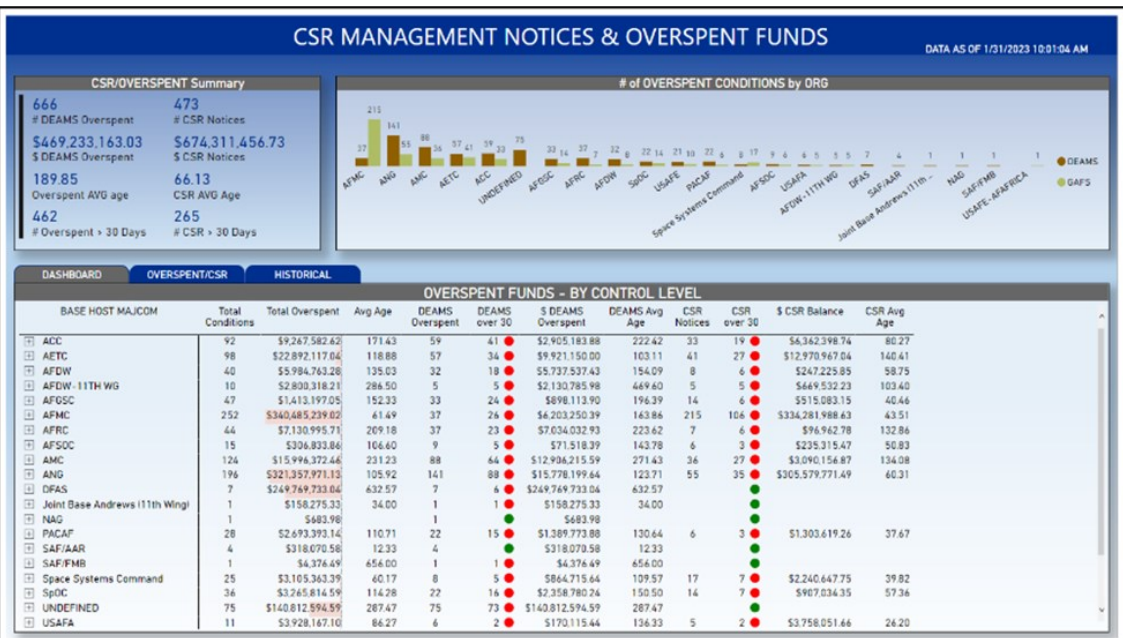

#### **THE DEAMS ACTION ITEMS PAGE** (the fourth page).

This page provides a breakout of all reports that would require user action within DEAMS. So, what changed? The tabs are now in alphabetical order, the GPC tab has moved to the INTERFACE ACTION ITEMS page, while the DADR, PRDS, and TLAT tabs were added to this page.

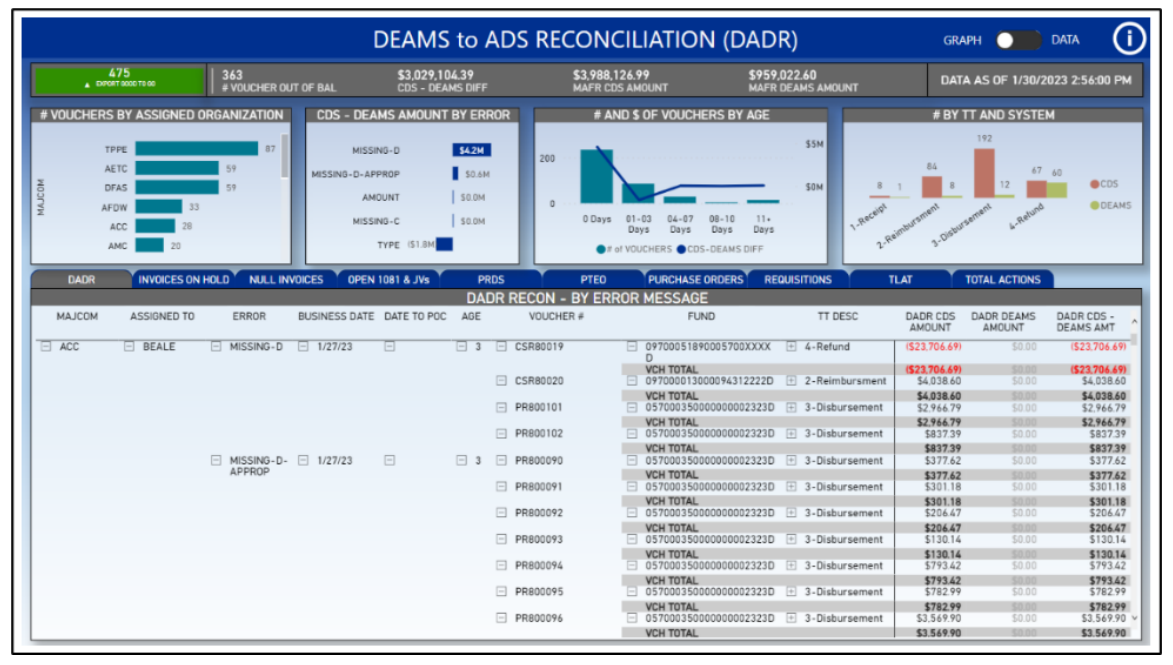

#### **THE INTERFACE ACTION ITEMS PAGE** (the fifth page).

This page provides visibility and corrective action needed on the reports detailing interface transactions attempting entry into DEAMS from other systems. While there may be some work required within DEAMS, these transactions are staged in DIMES and have not yet impacted the sub ledger. Most of this effort is in coordination of the source system, the interface transaction, and possible work within DEAMS. Then coordination with DFAS for those interfaces users cannot adjust on their own.

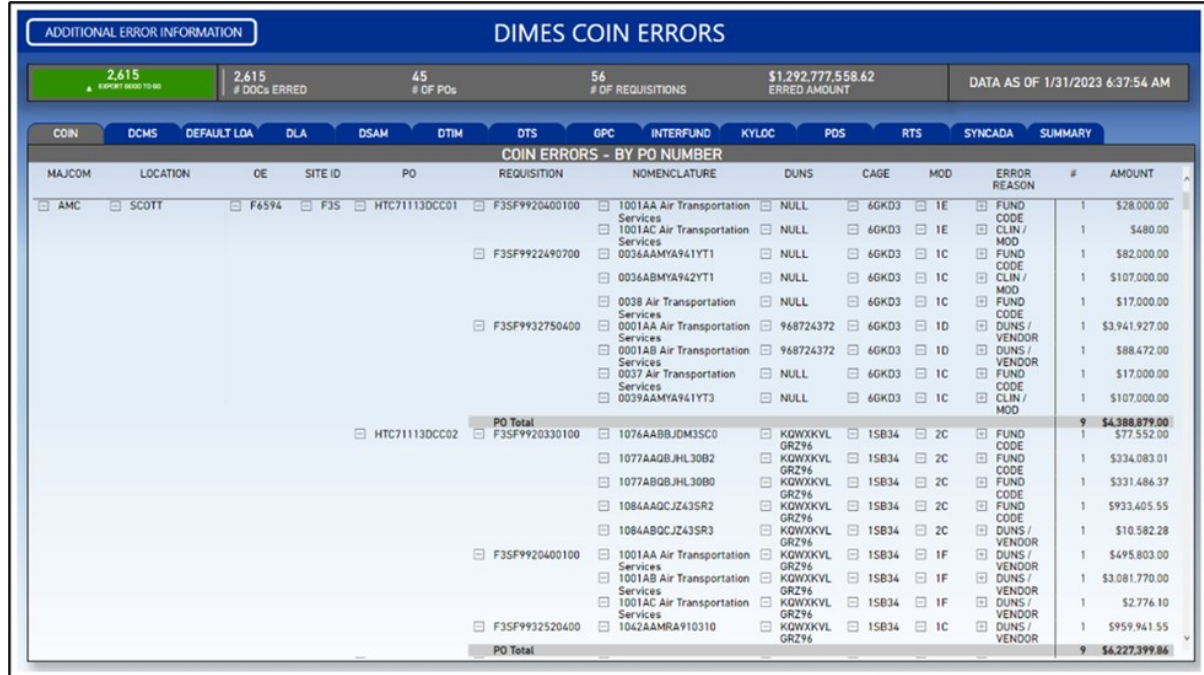

**The final update to the FM Morning Paper is that the visual customization is now personalized to each tab.**

#### **WHY IS THIS SO COOL?**

Have you ever gone to personalize a visual in the FM Morning Paper and seen a long list of all the tables that are available and not sure which ones to use? If so, you are not alone. This update simplifies the tables you can see on each report to only show the tables, fields, and calculations that matter for that data!

#### **Visual Guide**

To access the visual personalization, click onto a visual, go over three buttons from the right, and select the "personalize this visual button".

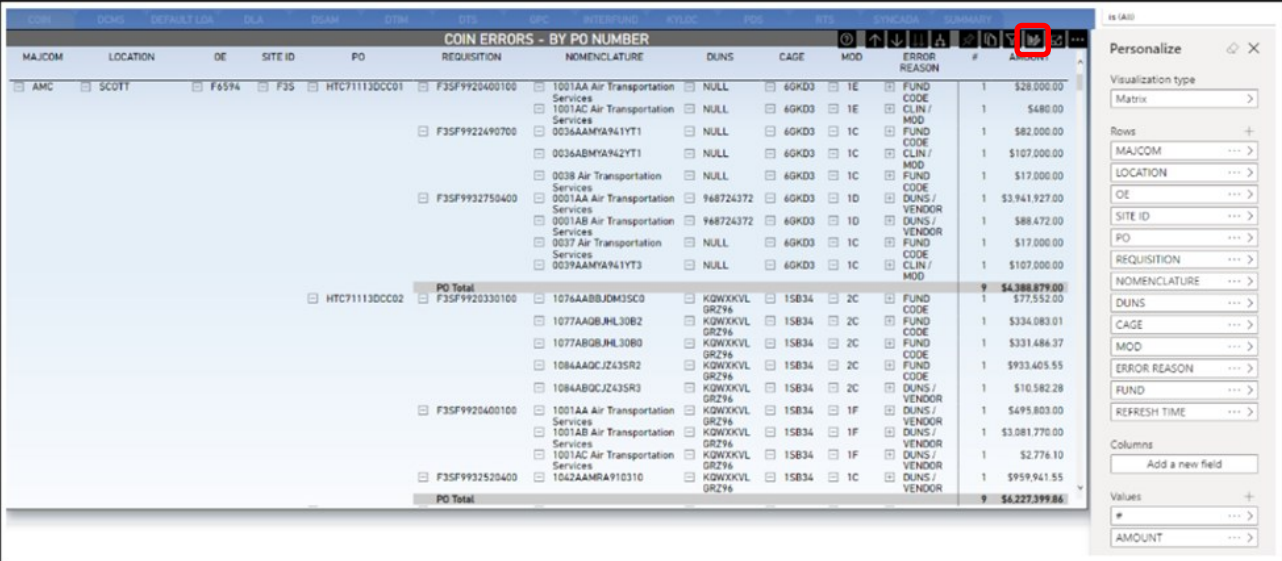

**NOTE:** Prior to this update, when a user selected the Add a New Field button, the system provided all the tables and measures available within the FM Morning Paper.

Since the update, when a user selects the Add a New Field button, the options available are limited to the currently selected tab.

For example, if a user is on the Overspent/CSR dashboard tab, then the only tables and measures (calculations) available are the ones that apply to the Overspent/CSR dashboard tab. The user can confirm this by referencing the information popup that states you are viewing a subset of your data. That subset name will match the tab the user currently has selected.

Be sure to check out the Video Library hosted on the [Data Analytics milBook group](https://www.milsuite.mil/book/groups/afaoc-data-analytics) and join us in the [DEAMS Users](https://www.milsuite.mil/book/groups/deams)  [Group](https://www.milsuite.mil/book/groups/deams) for our Monthly Users Forums for more information and updates.

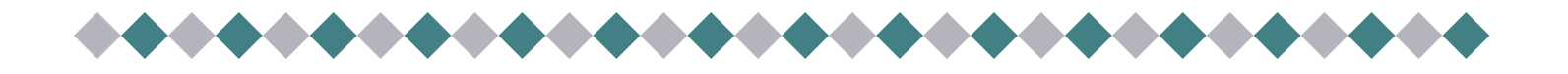

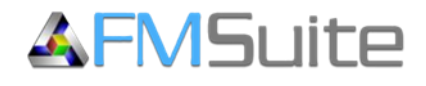

## **FMSuite Cloud Transition and Maintenance Release**

#### **Cloud One**

FMSuite transitioned to a cloud hosted environment on 25 Feb 2023. The change is mostly invisible to users with the primary differences being a new URL ([https://fmsuite.cce.af.mil/\)](https://fmsuite.cce.af.mil/) and users are authentica via Okta Single Sign-On rather than using CAC login.

#### **AF ICAM**

The transition date for FMSuite from FAMS to SailPoint, the mandated solution for AF Identity, Credential, and Access Management (DD2875 processing), is planned for third quarter FY23. Until the transition is complete, new FMSuite users will continue to access FAMS to register for an account and existing users will use the site to request role and org membership changes.

FAMS: <https://fams.cce.af.mil>

#### **Inactive User Clean-up**

Annual purge of inactive accounts will occur on or about 15 April 2023. Any user account that has not been used during the previous 12 months will be deleted from FMSuite. If a deleted user requires access after this time, they will need to access FAMS to create a new System Authorization Access Request (automated DD Form 2875).

#### **Maintenance Release**

Version 2.1.0.1 is planned for deployment in late March or early April 2023. It includes many improvements and bug fixes to various components within FMSuite. Once release notes are posted withing FMSuite, users may view them by navigation to Resources > References.

Significant enhancements include:

#### **Detailed Budget Requirements (DBR)**

#### Add Criteria-based Label Functionality

New "Category" and "Category Criteria" links will be added to the DBR Sidebar. The "Category" can be applied to DBR line items to identify like requirements. A Category column will be added to the Requirements grid on the ExPlan Task Editor, the DBR Editor Line Items tab, and the DBR Inbox Line Item view. These fields will be available to create criteria sets: PEC, SAG, MAJCOM Panel, MAJCOM Directorate, EEIC, OSC, ESP, Cost Center, AAI, and Country

Add Line Item View to Inbox All & Read Only tabs

Provides users the ability to view the DBR line item details without having to export.

Add Transactions Grid to Inbox Line Item View

Provides users with a way to view transactions for line items without opening the full DBR editor.

#### **Execution Plan (ExPlan)**

Add Layout Function to ExPlan Sidebar

A new Layout type of "ExPlan Requirement" will be added that enables users to create layouts for the ExPlan Task Editor Requirements grid. The available DBR fields, requested by the process owner, will be: *Justification, Impact if Not Funded, and Custom Fields.*

New Consolidated Export for all Tasks and Requirements Grid Data

A new Export will be created that contains all task and requirement grid data for a specific Plan. The two data sets, *Task Data and Requirements,* will be stacked in the export, as separate rows.

Remove Distribution Criteria & Replace with Task and Org List

Task distribution will longer be criteria based. The existing Distribution Criteria screen will be replaced with a new screen that has a simple Task / Org list.

#### **Funds Request & Certification (FRC)**

#### Enable Sort for FSR/PSR Search Result Columns

Users will be able to sort the list to assist in finding the address (FSR/PSR) they need to select.

Enable Edits to Modified Standard Routes

Currently only the user that created a Modified Standard Route can edit it. This will be changed so that any user that has the FRC User privilege in the organization for which the route was created will be able to edit it.

#### **Upward Obligation Adjustments (UOA)**

#### Remove the Approver Button for Signing Without Signature

The button for the Approver to sign without digital signature was added as a temporary workaround when dbsign software was not working correctly. The issues with dbsign have been resolved and digital signature is required

#### *Help from and For Our Users*

We appreciate and value input from the Financial Managers in the field. Any suggested enhancements or discovered defects should be reported to the FM Systems Help Desk at: https://

[saf.fmpaffso.customerservice@us.af.mil.](mailto:saf.fmpaffso.customerservice@us.af.mil?subject=FMSuite) 

Users are also now able to use the Self Service Portal to report issues, request help or submit suggestions to [https://c1snow.cce.af.mil/saffm.](https://c1snow.cce.af.mil/saffm)

## **DEAMS Agile Development: New Treasury Disbursing Office (TDO) Functionality for Domestic Vendor Pay**

Mr. Todd M. Baker, DEAMS Functional Manager

The Defense Enterprise Accounting and Management System (DEAMS) Functional Management Office (FMO) has been incrementally developing and releasing functionality to process Treasury Disbursing Office (TDO) transactions since FY21 to comply with the Federal mandate for daily balancing with Treasury. Government Purchase Card payments were enabled for direct disbursement in August 2021, followed by Household Freight and Commercial Airlift payments in 2022. In February 2023, the DEAMS FMO enabled TDO payments for the remaining pool of domestic vendors, enabling direct disbursements to over 41,000

supplier sites. This is a major milestone towards full vendor pay capabilities for DEAMS. The remaining vendor pay development initiatives, international pay and grant payments, are expected to be complete in July 2023 and October 2023, respectively.

DEAMS users who process miscellaneous payments for United States Dollar Vendor Pay transactions now see a difference in the **Payment Method** field in DEAMS. Government Purchase Card, Household Freight, and Commercial Airlift payments are already enabled and are successfully processing with TDO.

With this system release, the **Payment Method** field in DEAMS shows either "Electronic" or "Check" based on the supplier site. Users should not alter this text unless they are processing another type of payment (i.e., Standard Form [SF] 1081, local manual, etc.). Manual intervention by Defense Finance and Accounting Service (DFAS) is required to process payments if the field is incorrectly changed.

Also note, the **Pay Group** field now auto populates based on account type. As with the **Payment Method** field, do not alter this text unless you are processing another type of payment (i.e**.,** SF 1081, local manual, etc.).

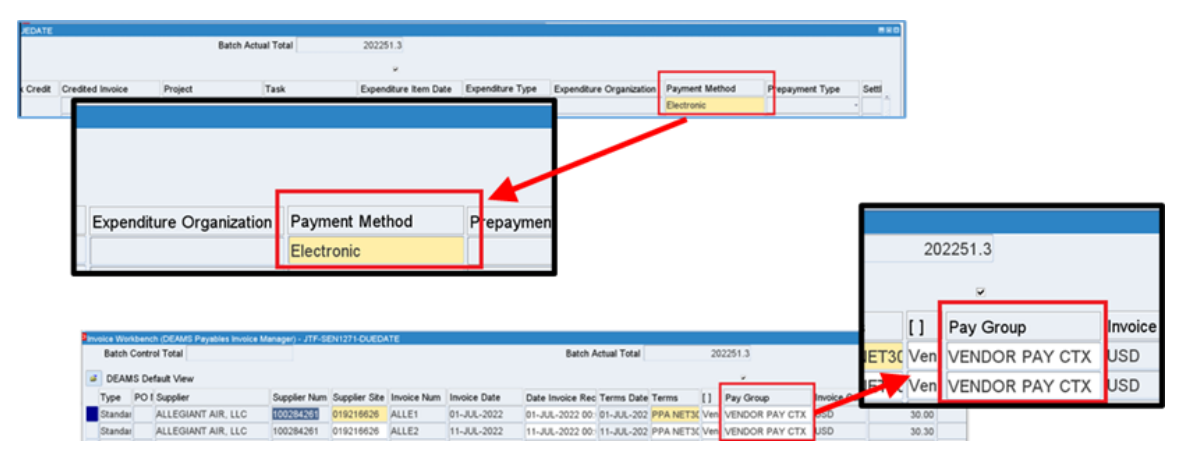

Base-level disbursing operations (Cashier Cage) are not affected by this release.

DEAMS job aids and training materials have been updated to reflect these changes. A list of updated job aids as well as User Release Notes can be found on the [DEAMS Outreach Portal.](https://usaf.dps.mil/sites/10194/SitePages/Treasury-Direct-Disbursing-Enabled-for-All-USD-Domestic-Pay.aspx) The two-day *Basic Miscellaneous Payments* training is offered via Teams on a monthly basis for those who are new to the process. The *Experienced Users Course* is offered in two-hour sessions over the course of four days, covering a different topic each day, with the next event scheduled for 27-30 March 2023.

Please email questions or comments on this article to the DEAMS Strategic Communications Team at [SAF.DEAMS.StratComms@us.af.mil,](mailto:SAF.DEAMS.StratComms@us.af.mil) or post them on the [DEAMS Users Group](https://www.milsuite.mil/book/groups/deams) at [https://www.milsuite.mil/book/](https://www.milsuite.mil/book/groups/deams) [groups/deams.](https://www.milsuite.mil/book/groups/deams)

# BE YOUR BEST

## PREPARE FOR TOMORROW - TRAIN TODAY!

#### Upcoming DEAMS Webinars

#### **JOIN US FOR CETs! (All times are EST/EDT)**

- Apr 6 0900- DEAMS BIC
- Apr 6 1300- DEAMS JV/1081
- Apr 11 0530- DEAMS JV/1081
- Apr 11 1200- DEAMS Forms Part 2
- Apr 14 1000- DEAMS JV/1081
- May 2 0900- DEAMS JV/1081
- May 2 0900- DEAMS BIC
- May 8 1200- DEAMS Funds Loading
- May 9 1000- DEAMS BIC
- **To learn more and register, visit the AFAOC FM Systems Training Calendar.**

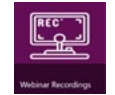

#### Webinar Recordings **Unable to attend a webinar? NO PROBLEM!**

By clicking Webinar Recordings (recently added) to our Training Calendar, you can access webinar training/recordings.

#### myLearning Update

#### NEW COURSE ALERT!

#### **SYS700c - Comptroller Services Portal (CSP) - Customer Role (.5 CPEs)**

Comptroller Services Portal (CSP) is an intranet portal which automates and standardizes customer service procedures and decision support while streamlining data collection and analysis. The CSP is designed to provide timely and accurate personnel transactions throughout the Air Force while providing transaction statistics for financial customer service areas.

#### **OUR COURSE OFFERINGS INCLUDE**

SYS101c-01ex-DEAMS BARA-DD Form 448 (MIPR) (exercise) (.5 CPE)

SYS500c-An Introduction to FMSuite (.5 CPEs)

SYS503c-FMSuite UOA course (3 CPEs)

SYS505c-FMSuite ODA (.5 CPEs)

SYS507c- FMSuite MISC Review Process (1 CPE)

Enroll today using the myLearning link[: https://lms-jets.cce.af.mil/moodle/](https://lms-jets.cce.af.mil/moodle/) Our WBTs can be found under the Financial Management icon (look for the 'SYS' courses)

#### myLearning LMS platform

If you are having issues with our FM courses, please contact our AFAOC **Legacy Help Desk:** [saf.fmpaffso.customerservice@us.af.mil](mailto:saf.fmpaffso.customerservice@us.af.mil)

#### DEAMS In-Residence

Moving to DEAMS? New DEAMS user? This course is for YOU!

We host a 4-day DEAMS In-Residence session at Wright-Patterson AFB, quarterly. If you wish to inquire about schedules and availability, reach out to our Training Team at [saf.fmpaffso.t](mailto:saf.fmpaffso.training@us.af.mil)[raining@us.af.mil](mailto:raining@us.af.mil)

#### Training Calendar

You can access the AFAOC FM Systems Training Calendar on the DEAMS Outreach Portal. Here you will find current and future training dates as they become available.

## **AOC**

#### THE TRAINING TEAM WORKS FOR YOU... AND YOU ARE OUR ONLY MISSION!

**Training Team Email Follow Us On [Facebook](https://www.facebook.com/FMSystemsTraining)** FM Systems Help Desk **Com: 937-257-3117 DSN: 312-787-3117 [saf.fmpaffso.customerservice@us.af.mil](mailto:saf.fmpaffso.customerservice@us.af.mil)** DEAMS Help Desk **Com: 937-257-4377 DSN: 312-787-4377 [deams.helpdesk@us.af.mil](mailto:deams.helpdesk@us.af.mil)**